# Data Requirements for Import

Last Modified on 11/03/2020 12:29 am EST

#### Please read the main**Import Your Data**page first.

If you are currently using another software program,**contact us** and if we have exporting steps we will send them to you, and then STOP HERE as you may not need to do this page. **Otherwise**, follow the instructions on this page. You may send us your own custom spreadsheet, OR, you may use our Jackrabbit Importer spreadsheet by going to Tools>Import Data>Download Importer Spreadsheet and following the instructions on the "Instructions" tab in that file.

For the Free Basic Import, we require your data be in a spreadsheet format (rows and columns such as Excel).

We can not work with Word documents nor scans of forms.

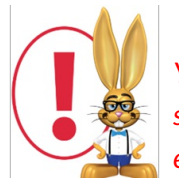

You are responsible for the accuracy of the data in any files that you send to us. Below are *several examples of what is considered "clean" data. Please review your file carefully, ensuring your data is clean and complete, BEFORE sending it to us.*

### Importing Family and Student Data

- 1. Row 1 must be a Header with each column clearly labeled as to the contents.
- 2. Data should be one student per row.
- 3. A Contact name (Mother or Father first name) is required if you are including their email, cell phone, or work phone. If you do not know the parent first name, you can use "X" or "Ms" as the first name.
- 4. If you are sending the Family information in one sheet or file, and the Student information on another sheet or file, you must include a Family ID in **both** files for us to be able to "tie" or "link" each student into the correct family. Often we can use the phone number or street address **if** it is in both files and is a perfect match. We can **not** use the last name as a link.
- 5. All names should have First Name and Last Name in separate columns, OR, be separated by a comma (such as Smith, Lisa).
- 6. Street Address, City, State (Province), and Zip (Postal Code) must each be in separate columns, OR, each be separated by a comma (such as 123 Big Road, Denver, NC, 28027).
- 7. All data will be assigned the default Location code in your database UNLESS you specify a different Location code in your files.

Below is an example of Family/Student data in a clean and organized spreadsheet

#### Example of a family and student spreadsheet containing clean, organized, and complete data.

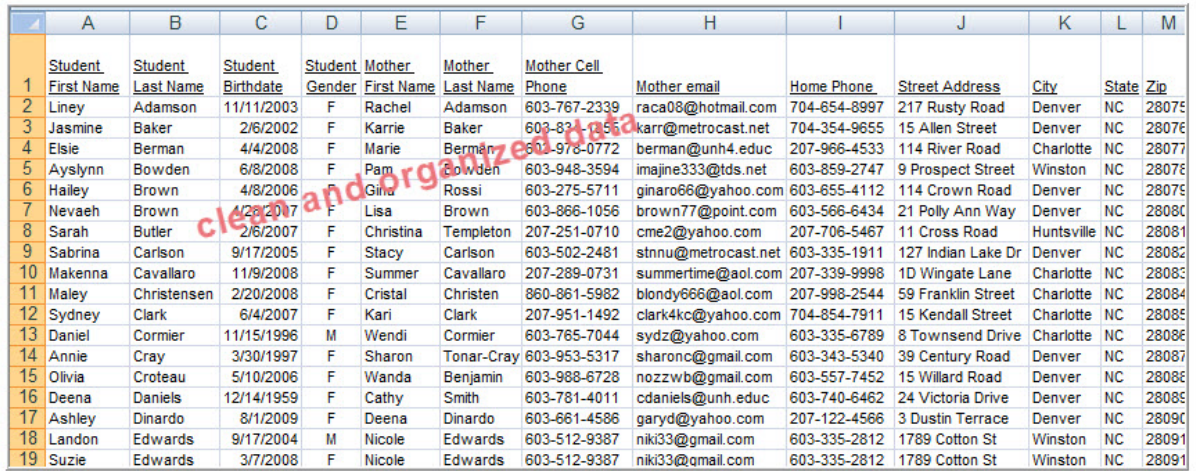

\*\* Your spreadsheet data columns can be in ANY ORDER; this is only an example, and a small sample of fields\*\*

There is a header row labeling each column.

There is only one student per row (siblings are on separate rows).<br>First Names and Last Names are in separate columns.

Street, City, State, Zip are in separate columns.

There are no extraneous notes in any cells.

If you send the family data in one file and the student data in another file, you must have at least one common column that appears in both files so that<br>we can "tie" the correct students into the correct families via a un

We can import many more Student and Family fields than shown above - this is just a sample of typical column information.

Below is an example of Family/Student data in a disorganized, unusable spreadsheet

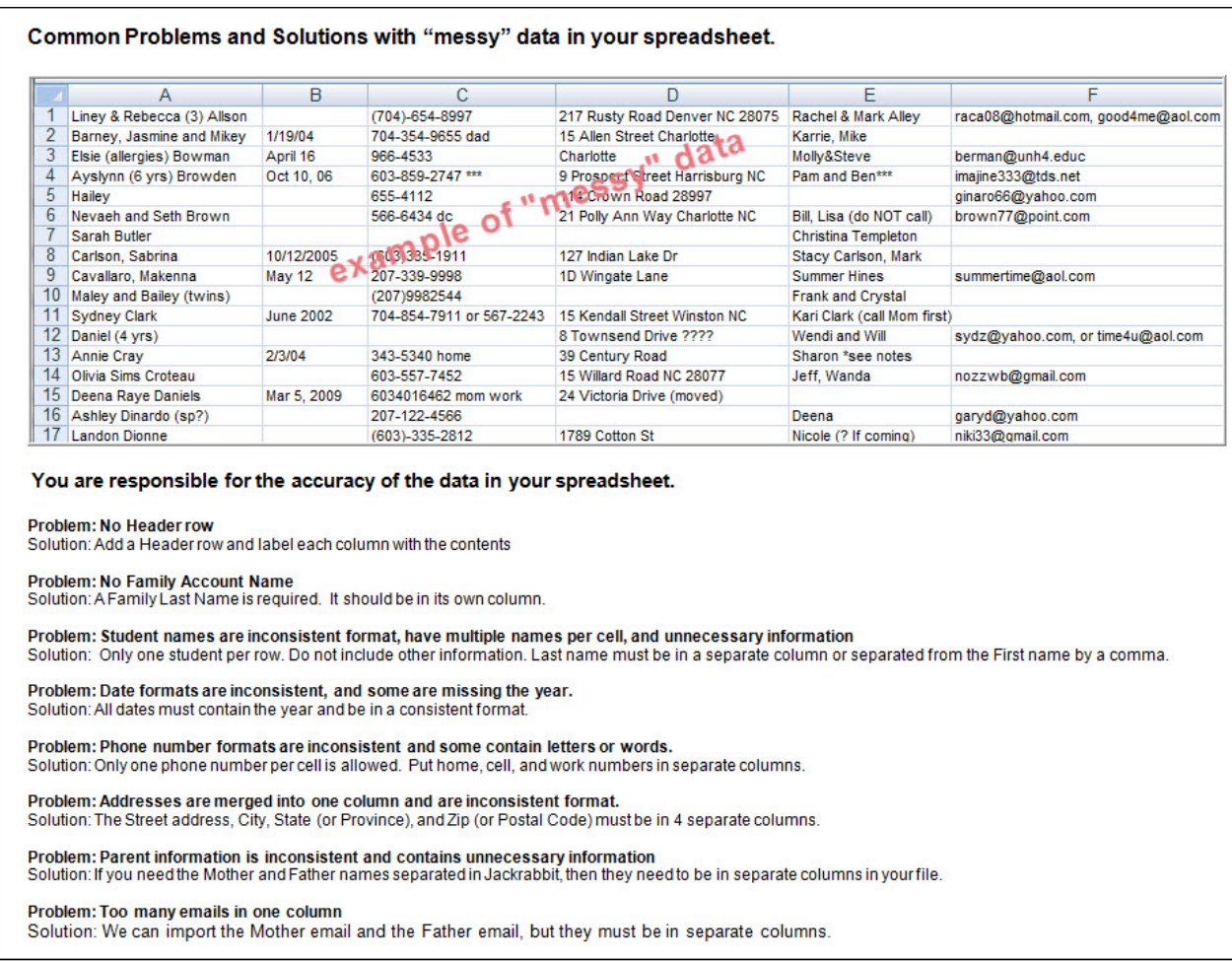

## Importing Class Data *(optional)*

If you are sending us your Class data, it should include a descriptive class name and basic information. Please reference the **Add Classes Overview**page for class naming conventions. Note that the vast majority of new Jackrabbit clients do **not**import their class list, but instead create their classes directly in the database.

Below is an example of Class data in a clean list

### **Example of a spreadsheet Class list**

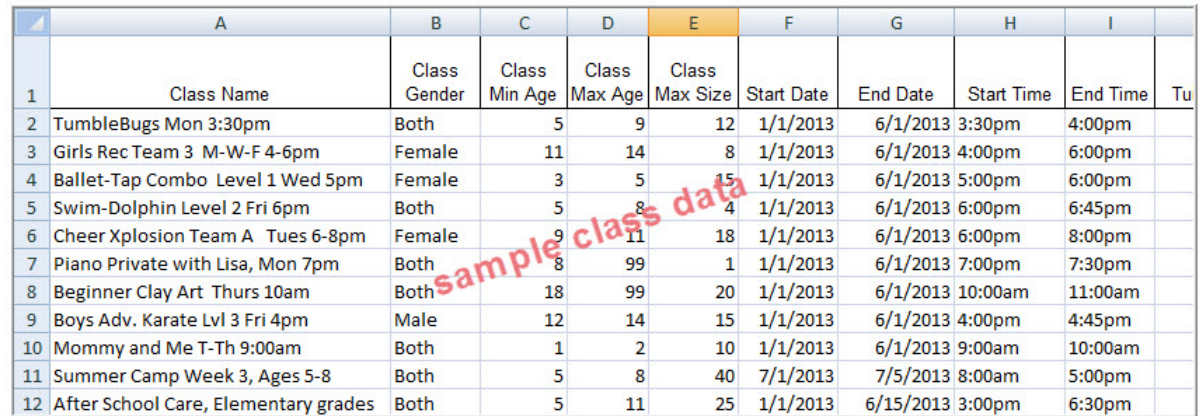

\*\* Your spreadsheet data columns can be in ANY ORDER; this is only an example, and a small sample of fields\*\*

There is a header row labeling each column.

We recommend each Class Name be "unique" – the type of class, day, and time included in the Class name.<br>You will assign the Day or Days within Jackrabbit as well as several other designations.

We can import many more Class fields than shown above -this is just a sample of typical column information.

### Importing Enrollment Data *(optional)*

Enrollment data (which students are currently enrolled in which classes) can only be imported if your Student file contains a numerical Student ID per student, and your Class file contains a Class ID per class, and then you include a sheet that correlates the student and class ID's matched containing only one "enrollment" per row. This means if a student is enrolled in multiple classes, a separate row is required for each enrollment. If you are using our own Importer Spreadsheet, this is explained on the tab called "Instructions".

Below is an example of Enrollment data in the required Student ID to Class ID format

#### **Example of a spreadsheet Enrollment list** B  $\overline{A}$ Student ID Class ID ٦E  $\overline{1}$ 10157 115  $\overline{2}$  $\overline{3}$ 11806 103  $\overline{4}$ 23375 101 5 22831 113 28082 101  $6$ 29848  $\overline{7}$ 101  $25114$ 8 105  $\overline{9}$ 13498 107  $10$ 29433 108  $11$ 17213 106  $12$ 11 04 106 13 22470 102 11278 105  $14$ 15 26526 102 16 10693 115  $17$ 18449 108 **OACAO**

Importing Enrollment is very rare. Only a few software programs provide exports that contain enrollment data in this fashion. The vast majority of new Jackrabbit clients enroll the students AFTER the import, either manually or by online registration.

Enrollment data can only be imported if you included a unique Student ID per student in your student file, and a unique Class ID in your class file, then you provide a sheet that correlates the IDs together (links the students into their classes) as shown above. This is the only way that current enrollments can be imported.

### Importing Items and Vendors *(optional)*

If you are using the Store module (point-of-sale), you can send a spreadsheet list of Items and Vendors.

- 1. Row 1 must be a Header with each column clearly labeled as to the contents.
- 2. Data must be one item per row and a unique Item # is REQUIRED for each item.
- 3. Enter Tax Rate as a number and not a percentage. For example, 7.5% tax would be entered as 7.5 (not 7.5% or .075)
- 4. Price should NOT include the \$.
- 5. Item # is a REQUIRED field for every item and is limited to 15 characters.
- 6. If including Cat1, TransType, Trans Sub-type, and Item Tax Rate, these values must be created in your Drop Down List Editor in your database BEFORE we can import and these values in your spreadsheet **must match exactly in spelling, spaces and case**(lower or uppercase).
- 7. Item Name is limited to 50 characters.

Below is an example of Items and Vendors in a spreadsheet

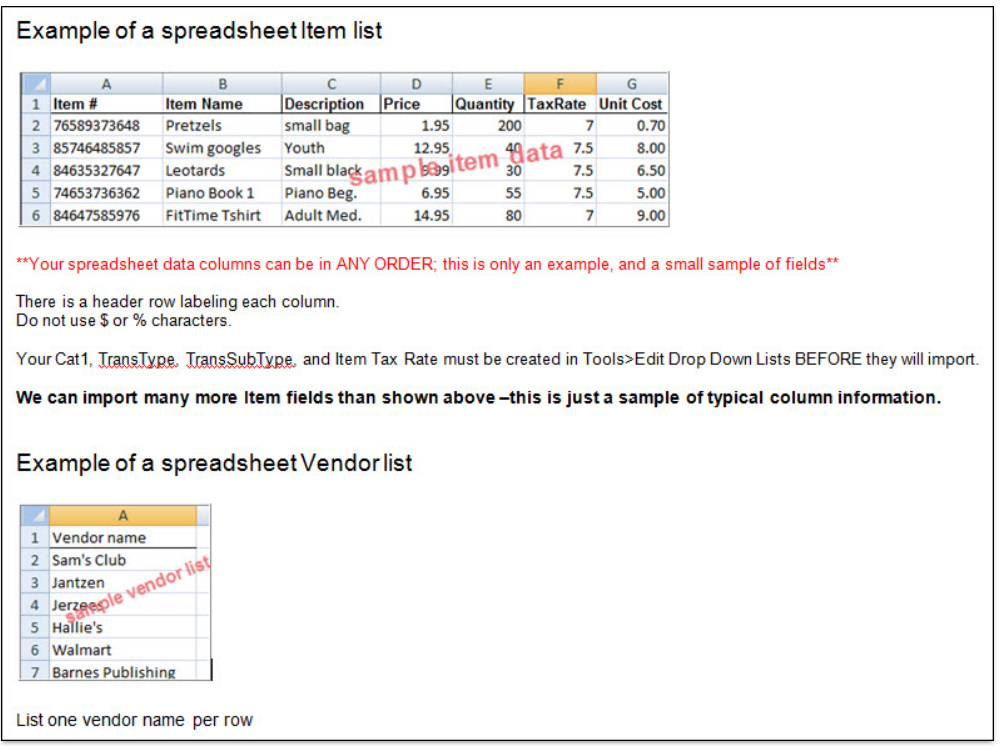

### Importing Skills/Level *(optional)*

You can import Skills/Levels and Subskills that can then be added to specific classes.

- 1. Row 1 must be a Header with each column clearly labeled as to the contents.
- 2. You can download the importer spreadsheet to use under Students > Skills/Levels and click on the Import Skills/Levels button.
- 3. Data must be one skill or subskill per row and a unique name is required for each Skill/Level.
- 4. If importing subskills, the main Skill/Level must be listed on its own row first, with the subskills then listed in their own rows separately (see sample below).
- 5. Descriptions can only be imported for the main Skill/Level (not subskills).
- 6. Video links can be imported for both Skills/Levels and subskills.
- 7. Skill/Level and Subskill fields are limited to 50 characters. The Skills Description field is limited to 250 characters.

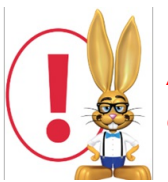

*Avoid using single quotes ('), double quotes ("), ampersand (&), and semi-colons (;) for skill and subskill data. Dashes (-) can be used when data needs to be broken up.*

Below is an example of Skills/Levels and a subskill list

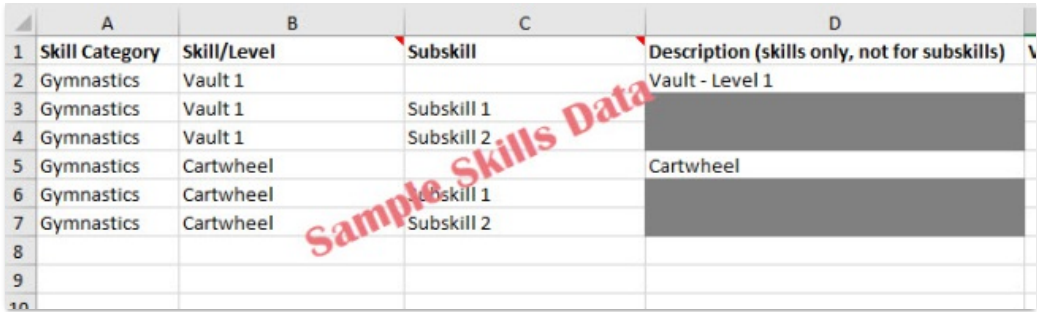

Questions on what you see above? Contact our Import team at**Imports@JackrabbitTech.com.**